УДК 621.3.049.77–048.24:537.2

# **ПРОГРАММНОЕ ОБЕСПЕЧЕНИЕ ДЛЯ АНАЛИЗА И ВИЗУАЛИЗАЦИИ ДАННЫХ ТЕНЗОПЛАТФОРМЫ**

*Елец Н.М., Теребиленко Д.Ю.*

*Белорусский государственный университет информатики и радиоэлектроники, г. Минск, Республика Беларусь*

*Научный руководитель: Давыдова Н.С. – канд.техн.наук, доцент, доцент кафедры ИКТ*

**Аннотация.** Представлены результаты разработки программного обеспечения для анализа и визуализации данных тензоплатформы. Подробно описаны структура, функциональные возможности и интерфейс программы.

**Ключевые слова:** динамометрическая платформа, динамические характеристики

*Введение.* Целью данной работы является создание программного обеспечения для анализа и визуализации данных тензоплатформы.

Сила является важнейшей динамической характеристикой движения. С ней непосредственно связаны момент силы и другие важные биомеханические характеристики. Не случайно за последние годы предложено множество способов измерения усилий спортсмена в различных видах спорта. Наибольшее распространение получил тензометрический метод измерения усилий. Метод основан на свойствах некоторых физических материалов изменять свои характеристики, в частности, электрическое сопротивление при деформации. Измерительная схема преобразует электрическое сопротивление датчика в электрическое напряжение, которое пропорционально измеряемым усилиям [1].

Тензометрические установки позволяют регистрировать горизонтальную и вертикальную составляющие усилий спортсменов при выполнении различных движений. Развитие компьютерной техники и применение многоразрядных высокоскоростных АЦП сделало возможной не только регистрацию сигналов тензодатчиков, но и их цифровую обработку в реальном времени, визуализацию деформаций на экранах мониторов [2].

*Основная часть.* Основные алгоритмы обработки данных тензоплатформы выполнены в пакете прикладных программ для решения задач технических вычислений *MATLAB*. Для интегрирования алгоритмов кода *MATLAB* в структуру программы использован *MATLAB CODER*, позволяющий генерировать эквивалентный читаемый и переносимый код на таких языках программирования как *С*, *С*++, *Fortran*.

Программа для анализа и визуализации данных тензоплатформы написана на языке *C*++ с использование фреймворка *Qt*.

Рассмотрим общую структуру проекта и типы используемых файлов. *Tensotrack.pro* содержит – программные команды, с помощью которых автоматизируется процесс сборки и конфигурации проекта для текущей платформы. Следующий тип файлов – заголовочные файлы, которые имеют расширение. *h*. Целью заголовочных файлов является удобное хранение набора объявлений объектов для их последующего использования в других программных файлах. Далее в проекте размещены .cpp файлы, это исходный код, написанный на языке программирования *C*++. Последними размещаются *UI*-файлы *Qt Designer*, представляющие собой дерево виджетов формы в формате *XML*. Формы могут быть обработаны в визуальном интерфейсе редактирования форм. Структура проекта отображена на рисунке (рисунок 1).

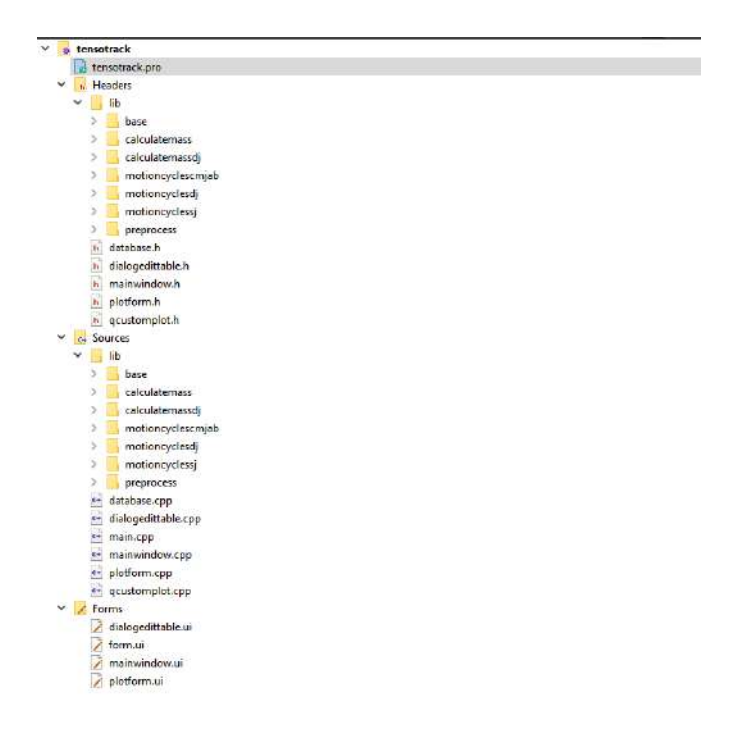

Рисунок 1 – Структура проекта программы для анализа и визуализации данных тензоплатформы

Для удобного взаимодействия пользователя с программой, ее функционал разделен на несколько связанных между собой окон:

#### **1. Основное окно программы (рисунок 2).**

В основном окне программы реализованы следующие функции:

- − отображение записей спортсменов хранящихся в базе данных;
- − возможность добавления, редактирования и удаления записей спортсменов;
- − отображение записей, удовлетворяющих поиску по категориям: фамилия, имя или тип спорта;
	- − фильтрация отображения записей спортсменов по спортивной квалификации;
	- − сортировка отображения записей по убыванию или возрастанию;
	- − выбор типа прыжка загружаемого файла тензометрической установки;

− отображение результатов анализа ранее обработанных записей прыжков для каждого спортсмена хранящихся в базе данных с возможностью удаления.

| MainWindow      |                 |                 |                                    |          |                 |                                |             |                             |                            |                |       | $\mathbf x$<br>$\square$<br>$\overline{\phantom{a}}$ |
|-----------------|-----------------|-----------------|------------------------------------|----------|-----------------|--------------------------------|-------------|-----------------------------|----------------------------|----------------|-------|------------------------------------------------------|
| <b>Athletes</b> |                 |                 |                                    |          |                 |                                |             |                             | <b>Tests</b>               | <b>Results</b> |       |                                                      |
| Type here       |                 |                 | Search by Second Name v Filter All |          |                 | ↓ Sort by Second Name → Revers |             | Search                      | Counter hovement surg (OK) | sportsman id   | type  | file location                                        |
| second name     |                 | first name      | last name                          | gender   | age             | sport type                     |             | qualification dominant limb | Squel jump (5.0 -          | 12             | drop. | \dropJump1.csv                                       |
| 1 Grozniy       | Ivan:           |                 | Fedorov                            | man      | 26              | boxing                         | 2 sports    | left                        | (CMS) BAQ (smit) UKING/MA  | 23             | drop  | \dropJump2.csv                                       |
| 2 Kadach        | Alexei          |                 | Andreyevich                        | man      | 25              | bodybuilder                    | <b>MSMK</b> | left                        | Drino Jump (D.5)           | 34             | squat | \squatJump1.csv                                      |
| 3 Kuhareva      | Anastasiya      |                 | Paylovna                           | woman 18 |                 | swimming                       | 1 youth     | left                        |                            | 4 <sup>1</sup> | squat | \squatJump2.csv                                      |
| 4 Matoshko      | Andrey          |                 | Olegovich                          | man      | $20\,$          | nuning                         | 1 sports    | rigth                       |                            | 52             |       | height \heightJump1.csv                              |
| 5 Ostapchuk     | Kirill          |                 | Eduardovich                        | man      | 19              | tenis or weightlifting ZMS     |             | rigth                       |                            | 64             |       | height \heightlump2.csv                              |
| 6 Prokopchik    | Tatiyana        |                 | Vur'evna                           | woman 21 |                 | lezhanive                      | 1 youth     | rigth                       |                            | 73             | squat | \squatJump3.csv                                      |
| 7 Terebilenko   | Daniil          |                 | Yur'evich                          | man      | $\overline{21}$ | weightlifting                  | MS.         | rigth                       |                            | 85             | drop  | \dropJump3.csv                                       |
| 8 Yelets        | Nikita          |                 | Michaylovich                       | man      | 20              | workout                        | <b>KMS</b>  | rigth                       |                            | 96             | drop  | \dropJump4.csv                                       |
|                 |                 |                 |                                    |          |                 |                                |             |                             |                            |                |       |                                                      |
| Add             | Ed <sup>+</sup> | <b>Dulletin</b> |                                    |          |                 |                                |             |                             |                            | Rename         |       | Remove                                               |

Рисунок 2 – Основное окно программы для анализа и визуализации данных тензоплатформы

**2. Окно добавления и редактирования записей спортсменов (рисунок 3).**

| ha.<br>dit now. |            |                                      |        |                                                               |                                  |             |                     |
|-----------------|------------|--------------------------------------|--------|---------------------------------------------------------------|----------------------------------|-------------|---------------------|
| Second Name     | First Name | Last Name<br><b>LEWIS CONTRACTOR</b> | Gender | Birthday                                                      | Sport type                       |             | qualification Limb  |
| Kadach          | Alexei     | Andreyevich                          | man    | $\vee$ 1995-06-12 $\stackrel{\bullet}{\leftarrow}$ bodybulder | the contract of the property and | <b>MSMK</b> | left<br><b>NATI</b> |
|                 |            |                                      |        |                                                               |                                  | <b>OK</b>   | Cancel              |

Рисунок 3 – Окно добавления и редактирования записей спортсменов

### **3. Окно выбора файла для анализа.**

Окно, использующееся для выбора *CSV*-файла для последующей обработки. Вид окна выбора файла показан на рисунке (рисунок 4).

| <b>New folder</b><br>Organize +                                                                                                    |                                                                                                    |                                                                                                    |                                                                                                    | 注す 目 | $\bullet$ |
|----------------------------------------------------------------------------------------------------|----------------------------------------------------------------------------------------------------|----------------------------------------------------------------------------------------------------|----------------------------------------------------------------------------------------------------|------|-----------|
| <b>Neme</b><br><b>CLACE access</b><br><b>Q</b> Abalakovlump.co.<br>Desktop<br>×<br><b>Q</b> <sup>2</sup> Countermovement jump.cov<br>Downloads<br>$\sigma$<br><b>Q-Drealump.cs</b><br><b>Document</b><br>×<br><b>QRI Siltred cov</b><br>E Pictures<br>$\omega$<br><b>Diffusor</b><br>@ Squatherp.csv.<br>This PC<br>Sa Local Dise (C)<br>$-$ Disk $25$ | Date woulfied<br>10-586-212850<br>14-Sep-2120-54<br>14-560-2120:54<br>10.0ac-21.14cm<br>10-Dec-21 14:36<br>14-Sep-21 20-54 | Type<br>Microsoft Texas C.<br>Microsoft Escol C.,<br>Microsoft Rent C.<br>Marworth Level C.,<br>Microsoft Fazel C.<br>Mitmult Front C. | $-505$<br>3,857.638<br>3.510.60<br>3.326 4世<br>3,667.638<br>3,927,635<br>135.19<br><b>DOM: YES</b> |      |           |
| <b>S</b> Network<br>ra<br>rannel                                                                                                    |                                                                                                    |                                                                                                    | record (" and<br>÷                                                                                 |      | ٠         |

Рисунок 4 – Окно выбора файла для анализа

### **4. Окно отображения графика вертикальной силы реакции опоры.**

После выбора файла для анализа, автоматически будет открыто окно отображения графика вертикальной силы реакции опоры. Используя разработанные и апробированные в *MATLAB* алгоритмы, программа автоматически определяет границы (начало и конец) каждого из прыжков, т.к. в одном файле записывается несколько попыток движения. Результатом анализа данных также является нахождение массы спортсмена и построение изолинии, соответствующей весу спортсмена.

Не всегда данные, полученные из файла, имеют корректный вид. Иногда спортсмены помимо прыжка совершают иные действия, которые впоследствии вносят неточность в нахождение границ прыжка. Для работы с такими файлами в программе предусмотрена возможность самостоятельно добавлять и удалять точки начала и конца прыжков. Для точности позиционирования имеется возможность масштабирования графика силы.

Тензометрические установки могут иметь разную частоту дискретизации сигала вертикальной силы, поэтому в программе предусмотрена возможность ее изменения (по умолчанию 1000 Гц). Вид окна отображения графика вертикальной силы реакции опоры показан на рисунке (рисунок 5).

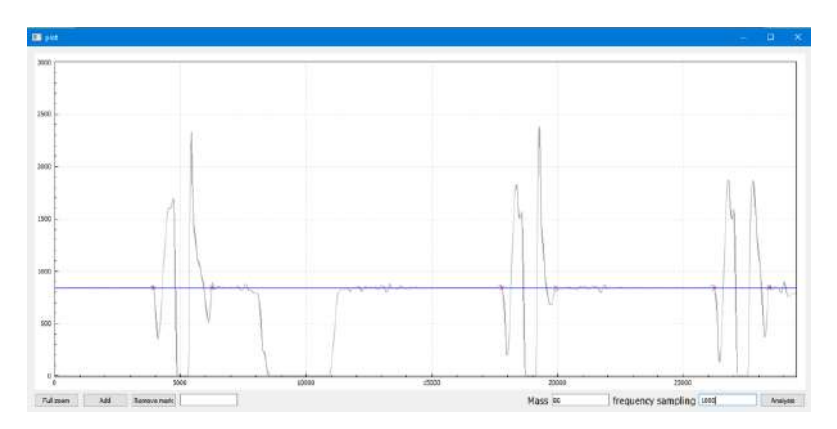

Рисунок 5 – Окно отображения графика вертикальной силы реакции опоры

*Заключение.* Результатом выполнения данной работы является разработанная программа для анализа и визуализации данных тензоплатформы.

Разработанное программное обеспеченье позволяет обрабатывать данные, предварительно записанные в *CSV*-файл тензометрической установкой.

Реализованные в программе алгоритмы обработки позволяют анализировать данные вертикальной силы, находить границы прыжков в общем массиве данных, строить по ним графики с возможностью дальнейшего редактирования.

Используемая совместно с программой СУБД *MySQL* позволяет хранить и редактировать данные спортсменов, в том числе результаты анализа прыжков, в собственной базе данных.

Дальнейшее развитие программы позволит добавить в нее функции отдельного анализа каждого прыжка с подробным выводом данных динамических характеристик движения. Также имеется возможность портирования программы на другие операционные системы, в том числе мобильные. Размещение базы данных на удаленном сервере даст возможность получать доступ к записям с нескольких устройств.

#### *Список литературы*

1. *studref [Электронный ресурс]. – Режим доступа: https://studref.com/546183/meditsina/tenzometriya. – Дата доступа: 25.03.2021.* 2. *reserchgate [Электронный ресурс]. – Режим доступа: https://www.researchgate.net/figure/Figure-1-Examples-of-vertical-jumpmodalities-A-SJ-squat-jump-B-CMJ-counter-movement\_fig1\_318714361– Дата доступа: 04.04.2021.*

3. *matlab [Электронный ресурс]. – Режим доступа: https://exponenta.ru/matlab-coder – Дата доступа: 06.04.2021.*

4. *mathworks [Электронный ресурс]. – Режим доступа: https://www.mathworks.com/help/matlab/matlab\_external/changing-defaultcompiler.html – Дата доступа: 09.10.2021.*

5. *codernet [Электронный ресурс]. – Режим доступа: https://codernet.ru/books/c\_plus/professionalnoe\_programmirovanie\_na\_c\_m\_shlee/ – Дата доступа: 29.09.2021.*

### UDC 621.3.049.77–048.24:537.2

# **SOFTWARE FOR ANALYSIS AND VISUALIZATION OF DATA FROM THE DYNAMOMETRIC PLATFORM**

*Yelets N.M., Terebilenko D.Y.*

*Belarusian State University of Informatics and Radioelectronics, Minsk, Republic of Belarus* 

*Davydova N.S. – PhD, assistant professor, associate professor of the department of ICT*

**Annotation**. The results of the development of software for the analysis and visualization of strain platform data are presented. The structure, functionality and interface of the program are described in detail.

**Keywords:** force platform, dynamic characteristics